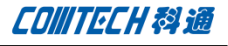

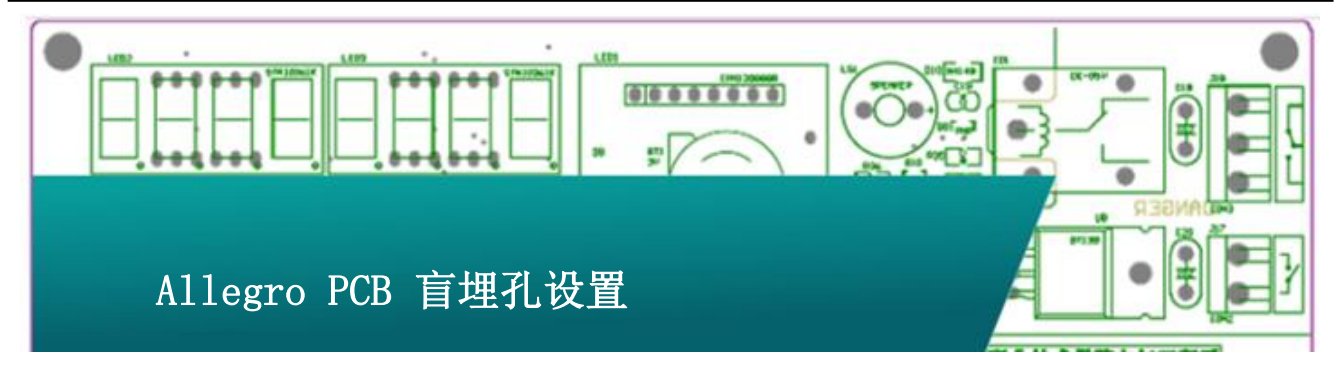

在多层 PCB 中,过孔仅仅是在层与层之间产生信 号连接的方法,正确的使用过孔(VIA)能够优化走线。 在高密度板中,过孔(VIA)的尺寸非常重要哦。小尺寸 过孔(VIA)可以增加走线的空间和增加放置器件的空 间。

通孔当中运用最频繁的就是过孔(VIA)。在实际走 线中, 在 PCB 中没有正确的走线和放置器件之前, 过 孔(VIA)其实已经占用了很多区域。需要注意的是,如 果在 FPGA 封装里使用过孔(VIA),过孔的矩阵将在 PCB 反面形成,这样会限制走线和放置器件的空间。

如果你想优化 PCB 板上的走线和增加放置器件的 空间,使用下面两种过孔(VIA)技术或许有用:

1) 盲孔(Micro Blind Via):盲孔的作用是将 PCB 临近层连接起来,对于 FPGA 封装来说盲孔有更多 的布线空间。另外,由于盲孔不会像普通过孔(VIA) 从一面穿透到另一面,所以盲孔还可以给顶层和底层 的器件提供更大的摆放空间。盲孔的形成一般是激光 钻孔。

2) 埋孔(Buried Via):埋孔的作用是将 PCB 内层合 内层之间连接起来,将过孔(VIA)埋在 PCB 表层下面。

埋孔可以让过孔(VIA)全部埋在内层,给 PCB 表层最 大的布线空间和最宽松的器件摆放空间,而且还可以 避免 Stub 的形成,我们都知道 Stub 的形成会造成信 号线上串上了一个电容,会使上升沿变慢,这个肯定 是我们不愿意见到的,具体研究 Stub 我们后面再详细 讨论。

下面我们就来讨论下在 Allegro 中制作使用盲埋孔。 一、 盲埋孔

盲埋孔是为了在设计高速高密度的 PCB 时为了减 少 VIA 的 stub 同时也为了增加 VIA 未使用到的层的走 线空间而设计的一种过孔加工工艺,以下为盲埋孔的 的 3D 视图.

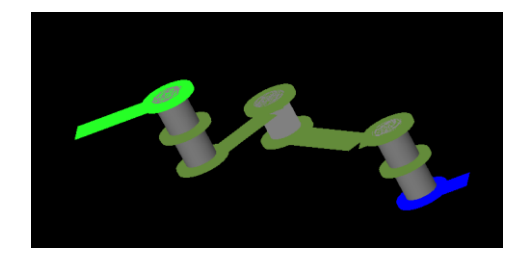

图中右侧第一个过孔是从 TOP 层到第三层,第二 个过孔是中第三层到第四层,第三个过孔是从第四层 到第六层.

其中两侧的过孔为盲孔,中间的过孔为埋孔.

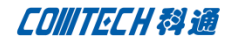

#### 下图为例板的层叠结构

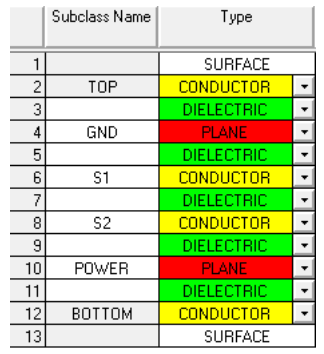

比较上面两图可以理解三个 VIA 的连接结构(这 样的连接仅只是作为例子演示盲埋孔的 3D 结构,实际 连接从 TOP 到 BOTTOM 只需要一个通孔即可,无需三个 盲埋孔)。

二、 定义盲埋孔

通过上面的截图应该应该已经对盲埋孔有了直观 的概念,那么下面来看下怎么定义盲埋孔,第一步中 有层叠结构的截图,记住自己板子的层叠结构,方便 下面定义盲埋孔。运行菜单"Setup-B/B Vias Definitions-Define B/B Vias",弹出如下菜单,一 般默认只有一个盲埋孔,可以点击下面的"Add BBVia" 来添加盲埋孔。

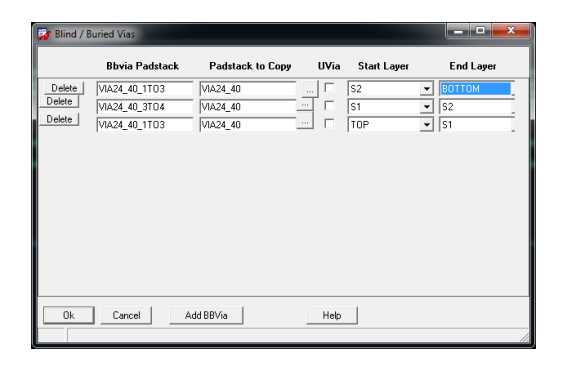

图中 Bbvia Padstack 是盲埋孔的名字, 定义一个 能通过名字识别盲埋孔尺寸及结构的名字,例如图中 第一个盲埋通过名字我们大概知道这是个钻孔 24、焊

盘 40、从第一层到第三层的盲埋孔,依次添加从从第 三层到第四层,第一层到第三层的盲埋孔。添加完成 点击 OK.

Padstack to Copy 定义我们使用哪个过孔的物理 尺寸作为定义盲埋孔的参考,定义的盲埋孔将使用 Padstack to Copy 选择的过孔的焊盘尺寸、 Soldermask 等信息。

Start layer 与 End layer 盲埋孔开始于哪一层, 在哪一层结束。

#### 三、 将盲埋孔加入走线约束

打开约束管理器,找到 Physical 约束工作页,找 到 default 约束,子 Vias 列与 default 交叉的位置点 击,弹出过孔设置的对话框

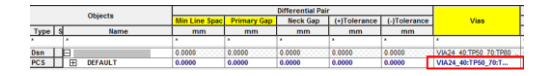

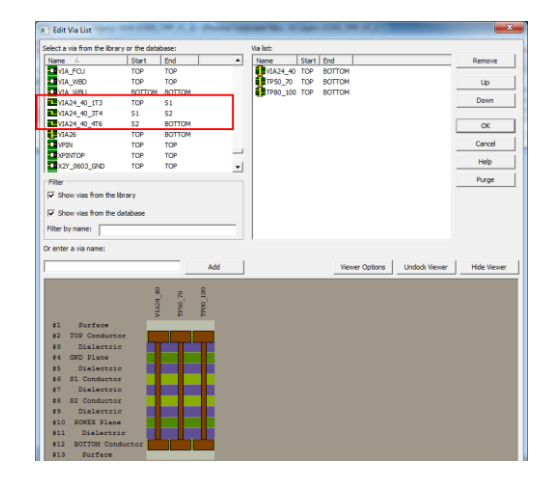

在左侧可以找到我们定义的盲埋孔,逐个双击将 三个盲埋孔移动到右侧使用过孔列表中,在下面的示 意图中可以看到我们添加的过孔结构。

Comtech Digital Technology

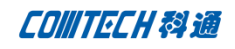

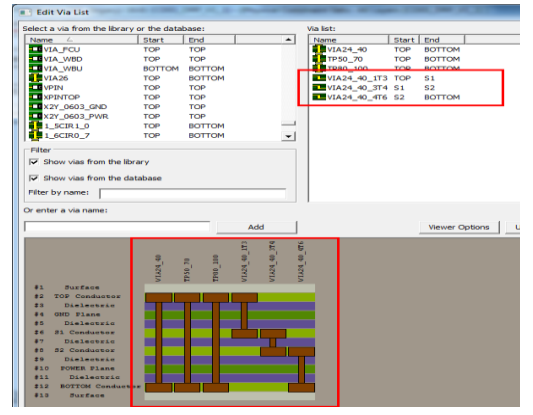

点击 OK 结束过孔定义。

四、 盲埋孔使用

因为我们是定义到 default 约束, 所以所有使用 default 约束的网络都可以使用我们定义的三个盲埋 孔,我们以其中一个网络为例

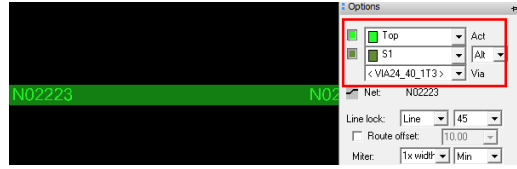

当 TOP 层的走线拉出以后,可以看到在 options 菜单中,当前层为 TOP 层, 下一层是 S1 层 (为整个板 子的第三层), VIA 对应过孔选择默认为我们定义的 "VIA24\_40\_1T3",也就是从第一层到第三层的的盲 孔。

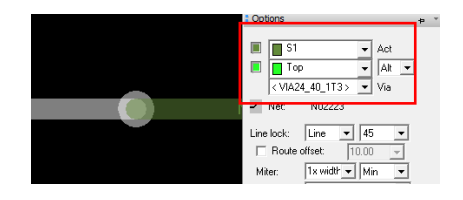

然后手动修改下一层为 S2 层,Via 的选择自动修 改为相应的的适用埋孔 "VIA24\_40\_3T4"

再次双击添加 3layer to 4layer 的过孔即可!

## Comtech 解决方案

- Cadence PCB 设计平台建设
- ECAD/CIS 库平台建设
- Allegro 软件二次开发
- PCB 项目设计及仿真外包服务
- Cadence 软件培训服务

### Comtech 优势

- 实力雄厚的资深技术团队,多名 10 年以上经验的 FAE
- 丰富的 PCB 设计/EDA 平台建设等实践经验
- 出色的二次开发能力,为客户提供各种定制化开发需求
- 高效的技术服务平台,通过电话/邮件/Web/BBS,及时帮客 户解决各类软件使用/设计相关问题
- 实战指导、项目现场支持等特色服务
- 最新技术资料下载客户专享通道,包括软件使用技巧、设 计经验、国外技术文献翻译等
- 为客户提供量身定制的全面的针对性培训服务

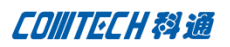

# 联系方式

## 科通数字技术有限公司

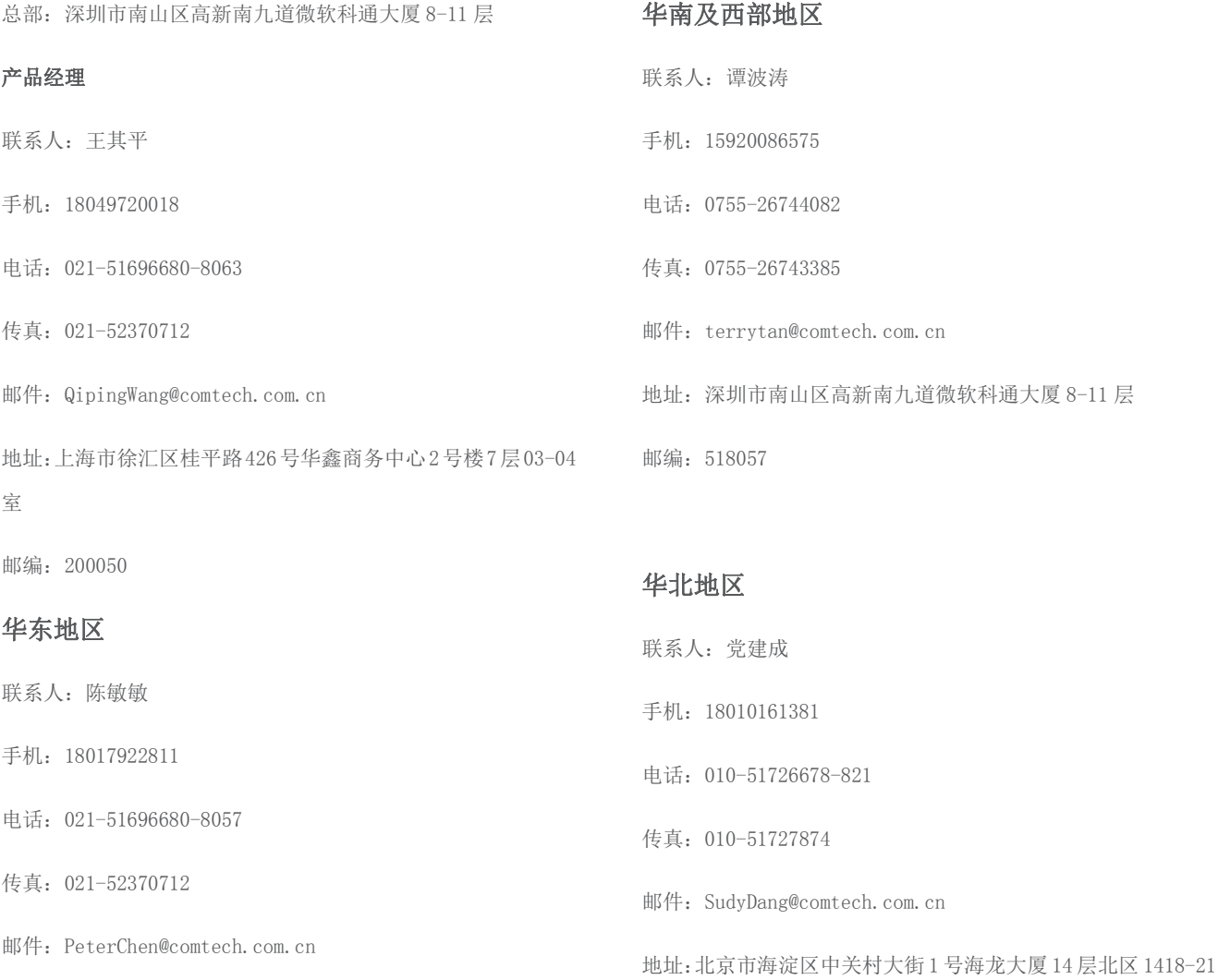

地址:上海市徐汇区桂平路426号华鑫商务中心2号楼7层03-04 室

邮编:200050